# **DENVER®**

**Guía de inicio rápido NBW-11604N**

#### **Unidad a la vista**

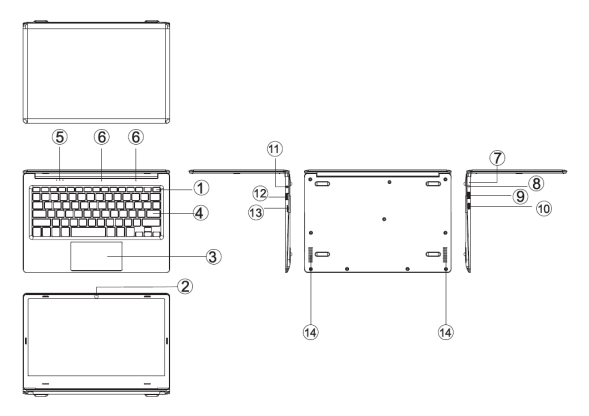

1. Botón de alimentación: Púlselo para iniciar o cerrar el panel de la pantalla. Asimismo puede permitir que el ordenador entre en hibernación a través de este botón o despertarse del modo hibernación.

- $2.$  Cámara frontal: Toma imágenes, filma vídeos.
- . Pantalla táctil: Se puede operar directamente el aparato.
- 4. Tablero del teclado: Se puede operar directamente el aparato.<br>5 Indicador: 1 luces de trabajo. AZUL brillante cuando la n
- 5. Indicador: 1 luces de trabajo, AZUL brillante cuando la máquina empieza a funcionar.
	- 2 es la luz azul cuando se enciende el bloqueo de mayúsculas
	- 3 es la luz azul cuando se enciende el teclado táctil
- 6. Micrófono puede transmitir señales de audio a un dispositivo en funcionamiento.
- 7. Indicador de carga Luz roja cuando se conecta el adaptador
- 8. Base de carga CC: use el cargador integrado de 5V/2.5A.
- Interfaz USB: Puede insertar el disco U, el ratón o el teclado directamente.
	- 10. Interfaz Mini-HDMI: Interfaz multimedia de alta definición.
- 11. Toma de auriculares: Esta toma del dispositivo puede transmitir señales de audio a los altavoces o AURICULAR.<br>12. Interfaz USB: Puede insertar e<br>Popume para tarieta micro SD:
	- Interfaz USB: Puede insertar el disco U, el ratón o el teclado directamente.
	- 13. Ranura para tarjeta micro SD: Ranura de lector de tarjeta de memoria

integrada que es compatible con el formato Micro SD.

14. Altavoces los altavoces integrados le permiten oír el sonido del trabajo son aparatos conectados adicionales.

# **Introducción a la interfaz**

Imagen de inicio de Windows 10: En la pantalla de inicio, puede ver muchos programas fijados en la imagen. Estos programas de aplicaciones se muestran en la forma de "imán". Siempre que haga clic en los mismos puede visitarlos fácilmente. Es necesario que inicie sesión en su cuenta de Microsoft antes de que se inicie completamente el programa de la aplicación.

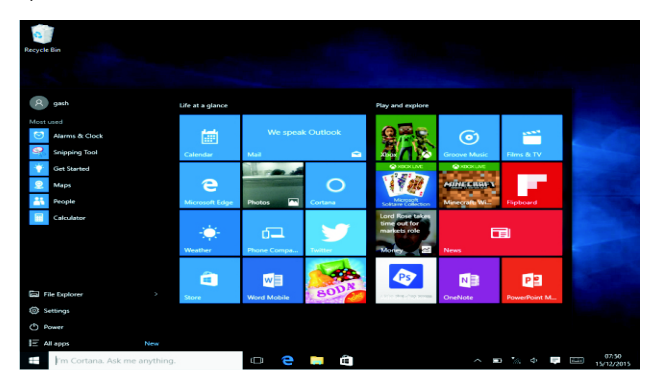

#### **Introducción a las aplicaciones**

Además de las ya fijas en la página de inicio de la aplicación, puede abrir todas las aplicaciones en la Página de inicio.

Si desea añadir múltiples aplicaciones a la pantalla de inicio, remítase al funcionamiento tal y como se muestra debajo.<br>(1) Haga clic con el botón derecho del ra

- (1) Haga clic con el botón derecho del ratón en el icono de propiedades
- (2) Seleccione fijo al inicio de la página

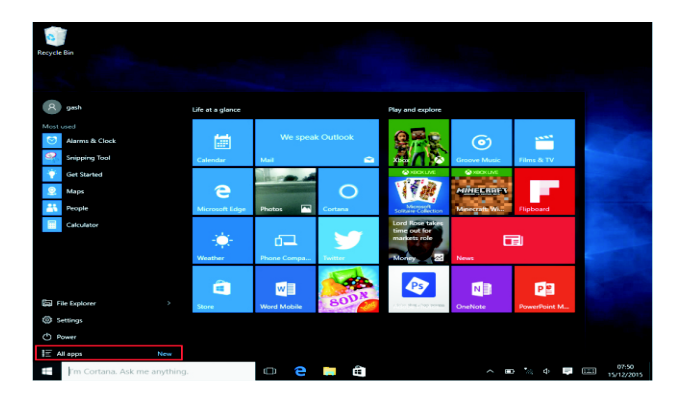

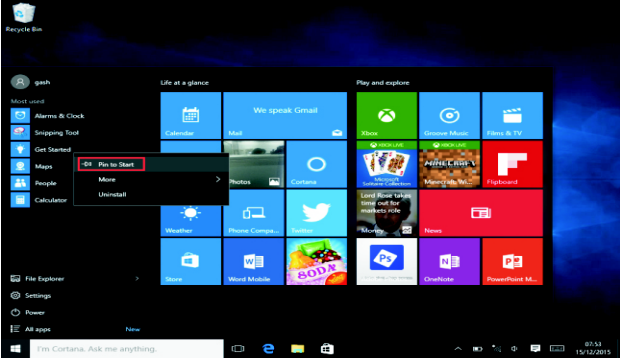

De forma contraria, si desea cancelar o eliminar la pantalla de inicio en cierta aplicación, (1) haga clic con el botón derecho del ratón (2), y después seleccione desbloquear de la página de inicio.

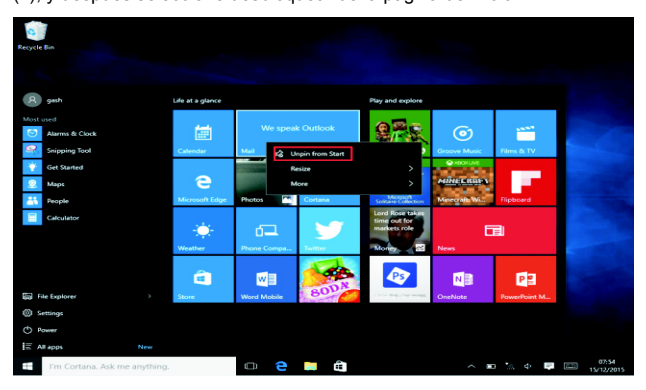

## **Barra del menú**

Toque con el ratón o en el USB para hacer clic en la ventana; aparece el botón de inicio en la barra del menú.

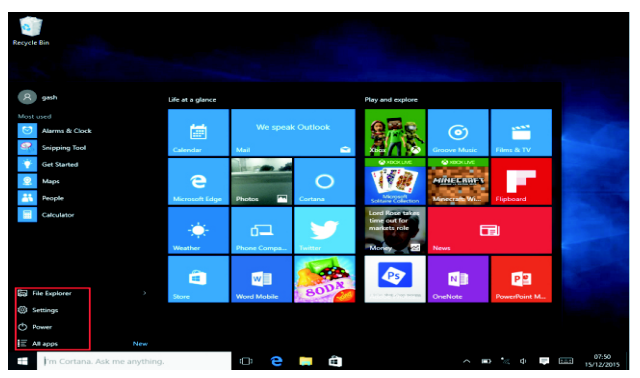

Expanda la barra del menú desde la pantalla, normalmente: un organizador de archivos, configuración, alimentación y todas las aplicaciones; puede hacer un retardo/cerrar/reiniciar el dispositivo.

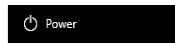

Puede organizar los archivos y aplicaciones en el dispositivo.

**En** File Explorer

Puede configurar el dispositivo.

<sup>2</sup> Settings

Puede elegir más aplicaciones.

言 All apps

## **Menú buscar**

Una vez que usuario pueda iniciar sesión en la cuenta, se puede configurar el idioma o el diálogo del texto; si no se inicia sesión en la cuenta solo se pueden hacer búsquedas de texto.

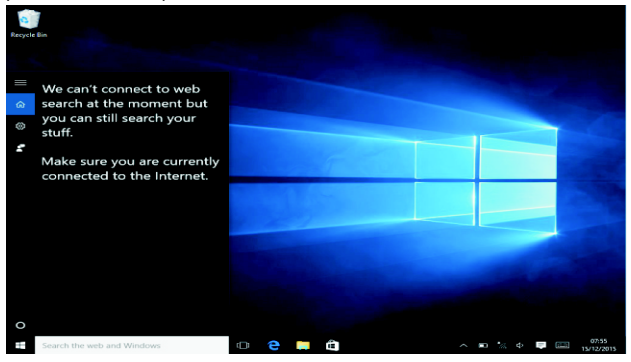

Menú del dispositivo; haga clic en el menú de notificaciones.

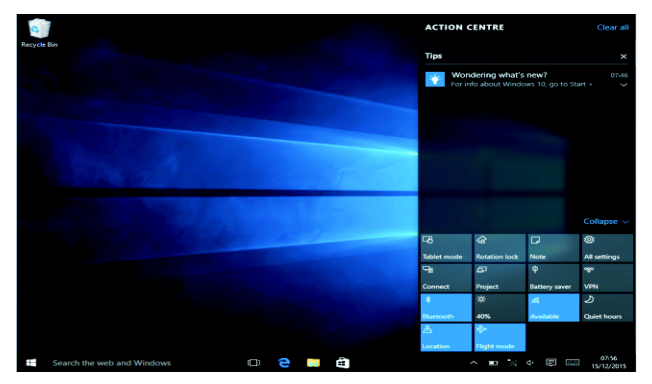

# **Interfaz de funcionamiento multitarea**

Haga clic en la vista de tareas del escritorio para operar la ventana de multitareas y multiescritorio.

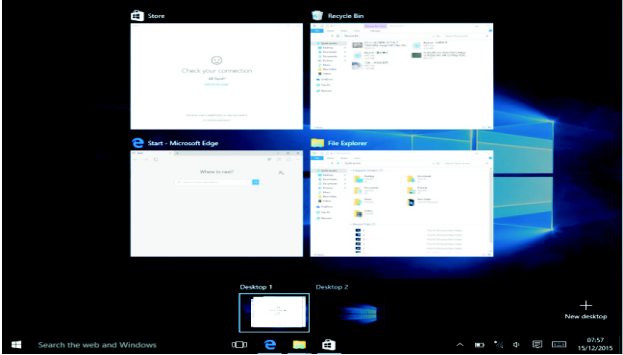

#### **Funciones básicas**

Retardo, reinicio, apagado

Pulse brevemente el botón de alimentación para la hibernación.

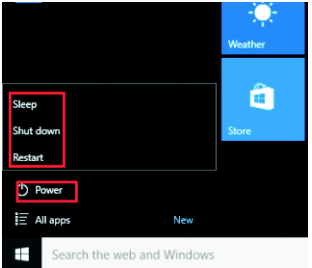

#### **Cómo cambiar el idioma**

# **Especificaciones**

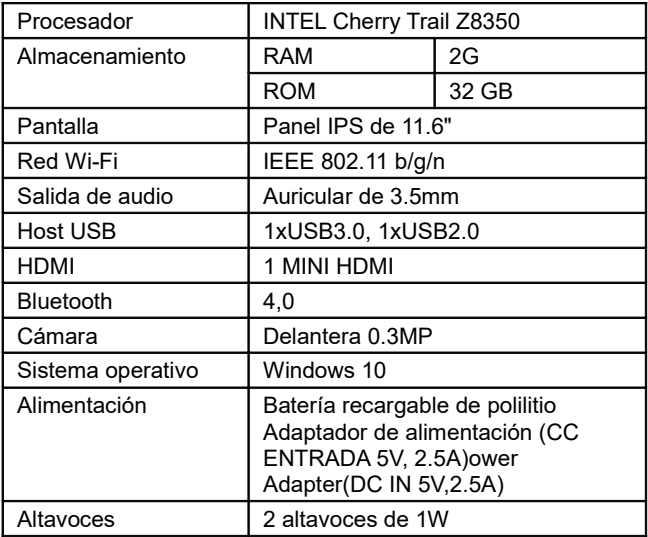

#### TODOS LOS DERECHOS RESERVADOS, COPYRIGHT DENVER ELECTRONICS A/S

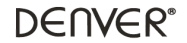

www.denver-electronics.com

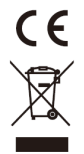

Los equipos eléctricos y electrónicos, y las pilas o baterías incluidas, contienen materiales, componentes y sustancias que pueden ser perjudiciales para su salud y para el medio ambiente, si el material de desecho (equipos eléctricos y electrónicos y baterías) no se manipula correctamente.

Los equipos eléctricos y electrónicos, y las pilas o baterías incluidas, llevan un símbolo de un cubo de basura cruzado por un aspa, como el que se ve a continuación. Este símbolo indica que los equipos eléctricos y electrónicos, y sus pilas o baterías, no deberían ser eliminados con el resto de basura del hogar, sino que deben eliminarse por separado.

Como usuario final, es importante que usted remita las pilas o baterías usadas al centro adecuado de recogida. De esta manera se asegurará de que las pilas y baterías se reciclan según la legislación y no dañarán el medio ambiente.

Todas las ciudades tienen establecidos puntos de recogida, en los que puede depositar los equipos eléctricos y electrónicos, y sus pilas o baterías gratuitamente en los centros de reciclaje y en otros lugares de recogida, o solicitar que sean recogidos de su hogar. Puede obtener información adicional en el departamento técnico de su ciudad.

Por la presente, Inter Sales A/S declara que el tipo de equipo radioeléctrico NBW-14104N es conforme con la Directiva 2014/53/EU. El texto completo de la declaración EU de conformidad está disponible en la dirección Internet siguiente: Entre en: www.denver-electronics.com y después haga clic en el ICONO búsqueda situado en la línea superior de la página web. Escriba el número de modelo: nbw-11604n Ahora entre en la página del producto y la directiva roja se encuentra bajo descargas / otras descargas Rango de funcionamiento de la Gama de frecuencia: Potencia de salida máxima:

Importador: DENVER ELECTRONICS A/S Omega 5A, Soeften DK-8382 Hinnerup Dinamarca [www.facebook.com/denverelectronics](http://www.facebook.com/denverelectronics)